Ton Koet

# **Het elektronische woord- en leesdossier**

## Een viertalige educatieve database-applicatie

Het elektronische woord- en leesdossier is een educatieve database-applicatie die is ontwikkeld voor vier opleidingen van de afdeling talen van de experimentele lerarenopleiding van de Educatieve Faculteit Amsterdam. In de inleiding van dit artikel schets ik de institutionele context en onderwijskundige overwegingen van de ontwikkeling. Vervolgens beschrijf ik de werking van het programma, eerst die van het eerste deel van het leesdossier, dan die van het woorddossier, waarna ik dieper op het leesdossier inga. Daarna laat ik zien hoe studenten en docenten van het programma gebruik maken. Tenslotte geef ik aan hoe het programma op grond van de gebruikerservaringen wordt aangepast, verbeterd en uitgebreid.

> In september 1997 is het propedeuseproject van de Educatieve Faculteit van Amsterdam van start gegaan. Het curriculum van deze faculteit is zowel gericht op het opheffen van de scheidslijnen tussen vakonderdelen, vakdidactische en algemene beroepsvaardigheden als op didactische vernieuwing door het inzetten van informatie- en communicatietechnologie. In het vernieuwde curriculum van de afdeling talen (vooralsnog betreft het alleen de voltijdsopleidingen Nederlands, Frans, Duits en Engels; Arabisch, dat alleen in deeltijd wordt aangeboden, is nog niet bij deze vernieuwingen betrokken) bestaat een hoge mate van integratie van deze componenten. Voor wat betreft de inzet van informatie- en communicatietechnologie is bewust in eerste instantie gekozen voor *general* purpose-programma's die in het bedrijfsleven en de privésfeer worden gebruikt en niet voor *dedicated software* die speciaal voor het onderwijs is ontwikkeld. Indachtig het advies van Plinius *'non multa sed multum',* geven wij de voorkeur aan het goed leren kennen van een pakket boven het ruiken aan veel programma's; wie een windowsprogramma goed heeft leren kennen, leert meestal snel met de meeste andere windowsprogramma's om te gaan. In de 'leeromgeving beroepsvaardigheden' verwerven studenten vaardigheden die hen in hun latere beroepssituatie van pas zullen komen; deze vaar

digheden worden echter niet los van de vakinhoud aangeboden. Als voorbeeld mogen dienen de ICT (Informatie- en CommunicatieTechnologie) -vaardigheden. Studenten hebben de beschikking over het geïntegreerde pakket Microsoft Office Professional; op het netwerk kunnen zij dit gebruiken onder het besturingsprogramma Windows 3.11; op de eigen laptops, die aan alle propedeusestudenten van het cursusjaar 1997-98 ter beschikking zijn gesteld, werkt het pakket onder Windows 95. In de module 'ICT-l' leren studenten werken met MS-Word 6 en Pegasus Mail. De geleerde ICT-vaardigheden passen ze toe in de schrijfvaardigheidscursussen 'Schrijven voor Allen' en een e-mail-project met buitenlandse partners. In dezelfde module leren studenten werken met de internetbrowser Netscape. Het geleerde passen zij toe in de onderwijskundige module 'Zicht op de School' en de vakmodule over jeugdliteratuur, die overigens geen deel uitmaakt van de 'leeromgeving beroepsvaardigheden'. In de module 'ICT-2' leren studenten o.a. te werken met het presentatieprogramma PowerPoint. De geleerde ICT-vaardigheden passen ze toe in de presentatie van de resultaten van het e-mail-project.

In de 'leeromgeving beroepsvaardigheden' verwerven propedeusestudenten dus ICT-vaardigheden met betrekking tot het tekstverwerken, het presenteren, het communiceren via e-mail en het vergaren van informatie via het Internet. Dit betekent dat ze kennismaken met een aantal van de belangrijkste toepassingen van de informatie- en communicatietechnologie. Met twee andere toepassingen maken ze geen kennis: het databasemanagement en het rekenblad. De laatste toepassing valt enigszins buiten het gezichtsveld van de toekomstige talendocent; databasemanagementsystemen daarentegen zijn ook voor de talendocent van het grootste belang. Het was dus zaak na te gaan op welke wijze databasemanagementsystemen in de propedeuse aan de orde konden komen. Zowel de ontwikkelgroep die zich met het onderwerp vocabulaire als de groep die zich met het onderwerp tekstbegrip/literatuur bezighield, gaf aan

dat het gebruik van de computer voor dossiervorming een bijdrage kon leveren aan de didactiek van deze onderwerpen (voor een uitgebreidere bespreking van de propedeuse verwijs ik naar Koet en Weijdema, 1998).

## Vocabulaireverwerving en leesdossier in het verleden

De vocabulaireverwerving is al in een vroeg stadium ondersteund geweest door computertoepassingen; binnen de opleidingen Engels en Frans van de Faculteit Onderwijs en Opvoeding (FOO) werden al in 1985 COO-programma's voor vocabulaireverwerving gebruikt. Helaas ging het hier dikwijls om simpele *drill and* prartice-programma's die hulp boden bij het bestuderen van vocabulaire- en idioomboeken. Nuttig als deze programma's waren, en nog zijn, zij behoefden aanvulling met programma's die de student meer vrijheid bieden bij het bepalen van de eigen leerweg. Binnen de opleiding Engels van de FOO werkten studenten al jaren met vocabulairedossiers. In zo'n dossier konden studenten woorden verzamelen die zij zelf de moeite van het bestuderen waard achtten; meestal schreven ze niet alleen het woord maar ook de vertaling en de definitie op; ook gaven ze een voorbeeldzin en soms grammaticale informatie en de fonetische transcriptie. In de eerste jaren hadden deze dossiers de vorm van handgeschreven schriften; later ging het om getypte vellen. Toen in 1991 de computer zijn intrede deed in het vernieuwde eenvakkige curriculum, werden de woorddossiers met de tekstverwerker gemaakt. Veel docenten vonden het bezwaarlijk dat de studenten het woorddossier niet hoefden te leren. Een oplossing voor dit probleem boothem te letten, hen oplossing voor uit propreem bood net computerprogramma vordstore, uit programma van WIDA/Eurocentres stelt de gebruiker in staat zichzelf te toetsen over de ingevoerde items. Naast de vocabulaireprogramma's die op de FOO werden gebruikt, bestond er ook een programma dat ontwikkeld was door de opleiding Duits van de Faculteit Educatie (FE) van de Hogeschool Holland. Dit programma, Kartei, stelt studenten in staat items in te voeren en zichzelf daarover te toetsen. Het lag dus alleszins voor de hand te zoeken naar een computerapplicatie die de mogelijkheden van beide program-<br>ma's in zich verenigde.

Het leesdossier was een tamelijk recente ontwikkeling in de FOO; binnen de opleiding Engels werd al jaren gebruik gemaakt van de zogenaamde 'leescontrolekaart' voor het extensieve lezen. Op deze kaart dienden studenten de titels en auteurs van de romans te zetten die zij in het kader van de diverse cursussen maar ook zelfstandig hadden bestudeerd. Van de gelezen werken verzamelden studenten sleutelpassages en sleutelvragen: passages en vragen die niet de docenten maar zij zélf het belangrijkst vonden. Als aan de eisen was voldaan, tekende de mentor de kaart af. Op de FE bestond het systeem van de leeslijst; studenten lazen een aantal werken en legden, wanneer ze daarvoor klaar waren, een meerkeuzetoets over de gelezen werken af. In de tweede fase van het voortgezet onderwijs neemt het aanleggen van leesdossiers door de leerlingen een belangrijke

plaats in (zie Veugelers en Zijlstra, 1998). Het lag ook hier voor de hand te zoeken naar een applicatie die aspecten van 'leescontrolekaart', 'leeslijst' en 'leesdossier' in zich verenigde. Het resultaat was het geïntegreerde woord- en leesdossier'.

## Het ge'integreerde woord- en leesdossier

Voor het geïntegreerde woord- en leesdossier zijn een aantal opties overwogen. Het programma Wordstore is een eenvoudig databaseprogramma dat zich ook voor andere toepassingen dan vocabulaireverwerving leent; zo kan men er gemakkelijk gegevens over gelezen boeken in opslaan. Helaas is Wordstore niet in een versie voor Windows beschikbaar. De Databaas is een educatief databaseprogramma dat echter niet onder Windows werkt. MS-Word bevat evenals de meeste andere professionele tekstverwerkers een aantal nuttige databasefuncties; in onze cursus 'Schoolgerichte Informatietechnologie' hebben Willy Weijdema en ik een poging gedaan WordPerfect 5.1 als uitgangspunt voor een inleiding in de gegevensverzamelingen te nemen; de databasefuncties vindt men niet alleen in de tabellen maar ook in de *mail merge,* waarmee men automatisch grote aantallen 'persoonlijke' brieven kan genereren; deze functies zijn echter onvoldoende krachtig voor de relationele database die ons voor ogen stond. De nadelen van bovengenoemde programma's gelden niet voor Access.

Access is onderdeel van het geïntegreerde pakket Microsoft Office Professional. Het is een buitengewoon krachtig en gebruikersvriendelijk databasemanagementsysteem. In principe zou het mogelijk zijn eerstejaarsstudenten met het programma zelf te laten werken. Terecht of ten onrechte leek het ons echter al te ambitieus deze studenten bloot te stellen aan nog een programma. Men besloot dus de studenten van Access af te schermen en een uitgebreide interface tussen de gebruiker en Access te ontwikkelen. Dit zou ook de mogelijkheid bieden een toetsfunctie aan het invoerprogramma te verbinden. Access-databases zijn grote bestanden (het lege woord-leesdossier beslaat zo'n 900 Kilobytes) die bestaan uit een verzameling objecten, waarvan voor ons doel de belangrijkste zijn; de tabellen, de formulieren, de rapporten en de *queries.* De basis van de relationele database wordt gevormd door de tabellen, die alle een samenhang vertonen, en bovendien in de vier talen Nederlands, Frans, Duits en Engels een overeenkomstige indeling vertonen. In principe is het mogelijk de tabellen direct te vullen zonder gebruik te maken van formulieren. Voor een gevorderde gebruiker behoeft dat geen problemen op te leveren. Het ligt in de bedoeling studenten in de hoofdfase met de tabellen, de queries en de rapporten te laten werken; ook moeten studenten dan zelf leren formulieren te ontwerpen. In de propedeuse daar die door ontwerpen. In de propedeuse uaarentegen uiene<br>''

In tegenstelling tot wat de naam 'woord- en leesdossier' suggereert, is het leesdossier de basis van de database. Het was namelijk de bedoeling dat studenten het vocabulaire voor het woorddossier voor een

belangrijk deel zouden putten uit de boeken die ze voor het leesdossier bestudeerd zouden hebben. Het leesdossier zou bestaan uit romans, korte verhalen maar ook achtergrondboeken rond een thema.

## Leesdossier From Childhood to Maturity: een voorbeeld

Ik beschrijf de situatie bij de opleiding Engels, waar de propedeusestudenten drie leesdossiers met elk een studiebelasting van 40 uur moeten produceren. Het eerste leesdossier heeft als thema: From *Childhood to Maturity,* het tweede *The English Speaking World* en het derde *Ethnicity.* Studenten kunnen dus werken kiezen die in de meest algemene zin met deze thema's samenhangen.

Voordat de studenten aan het eigenlijke leesdossier mogen beginnen moeten ze eerst een voorstel *{proposal)* aan de begeleidende docent voorleggen. In tabel 1 geef ik een voorbeeld van zo'n voorstel dat ik zelf heb gemaakt op basis van onze cursus rond het thema *From Childhood to Maturity.* 

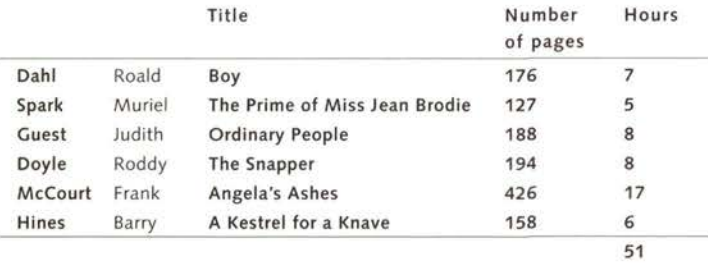

tabel 1: voorbeeld van een voorstel voor een leesdossier

Als het voorstel door de docent is geaccepteerd, kan de student beginnen aan het lezen van de gekozen werken. Van ieder werk worden gegevens in het woord- en leesdossier ingevoerd.

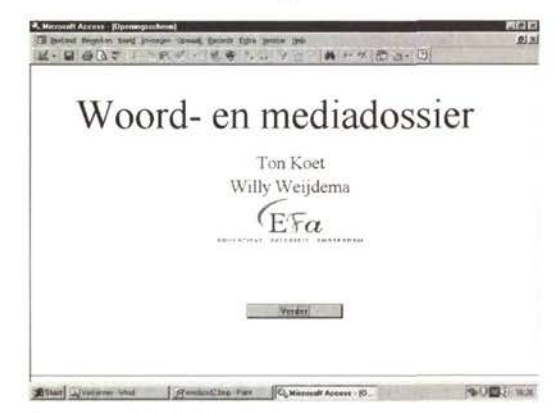

illustratie 1: openingsscherm

Op het openingsscherm kunnen studenten allereerst kiezen tussen de vier talen van de afdeling: Duits, Engels, Frans en Nederlands. Het was de opzet dat studenten zouden zien dat er door de verschillende opleidingen in de afdeling nagedacht is over het woord- en leesdossier en dat dezelfde categorieën werden gebruikt; de labels van de verschillende velden zijn elkaars vertalingen. Vervolgens kiezen studenten tussen het woord- of het leesdossier.

Het eerste formulier van het leesdossier waar studenten mee worden geconfronteerd is de bibliografische beschrijving (illustratie 2). Op dit formulier staan vensters voor de meest elementaire gegevens van het boek: achternaam van de auteur, voornaam, eventueel een tweede voornaam of initialen van de auteur, de titel van het boek en de eventuele ondertitel. Vervolgens moeten studenten de gegevens van het impressum invoeren: de plaats van uitgave, de uitgever en het jaar van uitgave. Ze moeten daarna aangeven welke druk ze hebben gebruikt, wat het jaar was van de eerste druk en of het boek illustraties heeft. Men ziet dat hier een keuzevenster is waarmee het zogenaamde logische veld kan worden ingevuld. Voor vertalingen kan men de oorspronkelijke titel en de naam van de vertaler invullen. Het aantal pagina's en een schatting van het aantal woorden is van belang met het oog op het bepalen van de studielast (binnen de afdeling is op grond van een aantal enquêtes onder studenten een normering van het aantal pagina's per uur vastgesteld die loopt van 15 pagina's per uur voor de opleidingen Frans en Duits tot 25 pagina's per uur voor de opleiding Engels en 30 voor de opleiding Nederlands). Tenslotte kan men voor geleende werken de vindplaats en de signatuur vastleggen. Met het eerste formulier zijn een aantal basisgegevens opgeslagen; met name de achternaam van de auteur en de titel zijn van belang in de relatiovan de auteur en de titer zijn van betang in de relatio neie uatavase, netgeer.

| <b>Bibliographical Entry</b>            | 55<br>Menu                    |  |  | ٠ |
|-----------------------------------------|-------------------------------|--|--|---|
|                                         | Boy                           |  |  |   |
| Samme nicho/editor and                  |                               |  |  |   |
| First name, excond name, initial Resur- |                               |  |  |   |
|                                         | Title: Ecre                   |  |  |   |
|                                         | Substitute Tales of Chichiood |  |  |   |
| <b>buspeled</b>                         |                               |  |  |   |
|                                         | Please London                 |  |  |   |
|                                         | Published Foruguan Books Ltd. |  |  |   |
| Viest of publications 1966              |                               |  |  |   |
| Edition                                 | a                             |  |  |   |
| Year of 1st edition:                    | 1984                          |  |  |   |
| <b>Illustrations</b> / dc 2             |                               |  |  |   |
| Otroinal title:                         |                               |  |  | ш |

llustratie 2: bibliografische beschrijving

De basis van het woorddossier is de context: de oorspronkelijke zin waarin het woord is gevonden. Deze zin moet zorgvuldig van de bron worden overgenomen. Vervolgens moet de gebruiker aangeven wat het hoofdwoord is door dit te selecteren; niet altijd kan men de vorm die het woord in de context heeft gebruiken; zo zal men meestal de meervoudsuitgang van het zelfstandig naamwoord moeten verwijderen. Als het hoofdwoord eenmaal is geselecteerd, wordt dit de basis voor de verdere bewerkingen. De studenten kunnen nu de definitie van het hoofdwoord in de doeltaal invoeren. Ook bestaat de mogelijkheid de uitspraak aan te geven door middel van de fonetische transcriptie; op deze mogelijkheid zal ik later ingaan. In een keuzelijst kan men aangeven wat de woordsoort is; afhankelijk van de taal kan

## **APS-talen**

**Bij APS-Talen werken experts op verschillende gebieden:** 

**• Nederlands** 

- **Moderne Vreemde Talen**
- **NT2/lntercultureel onderwijs/Taalgericht vakonderwijs**

De behoefte aan professionalisering op scholen is heel verschillend. Het meest effectief is vaak begeleiding op maat. Het APS heeft hier de afgelopen jaren veel ervaring mee opgedaan en is in staat alle scholen op maat te bedienen.

## **Conferentie**

**Basistraining vaardigheidsgericht Talenonderwijs voorjaar 1999** 

Voor Leerkrachten MVT en Nederlands VO.

- Kennismaken en leren werken met enkele activerende werkvormen en werkwijzen om leerlingen beter te laten samenwerken en zelfstandiger te maken.
- ' Materiaal uit methoden aanpassen aan activerend en zelfstandiger werken.

De datum van deze conferentie en nog meer aanvullende informatie wordt z.s.m. bekendgemaakt op de thuispagina van APS-Talen.

Deze pagina is reeds recent aangepast met de nieuwste actuele informatie over de activiteiten van APS-Talen. Indien u op de hoogte gehouden wil blijven van deze activiteiten dan kunt u op de mailinglijst gezet worden. Hiervoor kunt u contact opnemen met het secretariaat. Hier kunt u ook terecht voor bovengenoemde conferentie of andere inlichtingen.

APS-Talen brengt een hulpprogramma voor schrijfonderwijs uit op CD-rom, genaamd **Octopus.** Octopus is een computerprogramma dat hulp biedt bij gedocumenteerd schrijven bij Nederlands in de 2e fase. Het biedt oefenmateriaal, voorbeeldmateriaal en bronnenmateriaal. Bovendien bevat dit programma een module die leerlingen helpt bij het vinden van ideeën voor en bij het plannen van schrijftaken. Meer informatie is beschikbaar bij het secretariaat van Talen.

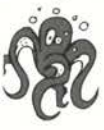

**/IJ** 

**Algemeen Pedagogisch Studiecentrum APS-Talen Zwarte Woud 2 Postbus 85475 3508 AL Utrecht; tel.: 030-2856769, fax: 030-2890182 e-mail: [talen@aps.nl](mailto:talen@aps.nl) http: //wviow.aps.nl/vo/talen/start.htm** 

Taalyaardigheid Nederlands

**TÖPNIVEAU** 

## Docenten over Topniveau: 'Ook mijn leerlingen kozen ervoor'

Topniveau in tien punten:

- Complete leergang taalvaardigheid Nederlands voor de tweede fase havo/vwo
- Thematische samenhang en integratie van vaardigheden
- Overzichtelijke structuur
- Laat waar mogelijk leerlingen zelf keuzes maken en strategieën ontwikkelen
- Video met authentieke fragmenten voor de mondelinge spreekvaardigheid
- Geschikt voor verschillende leer- en doceerstijlen
- Sluit aan op Op niveau plus en alle andere methoden voor de basisvorming
- Compleet pakket voor het studiehuis: leerlingendiskettes, studiewijzer, toetsdiskettes, video en uitwerkingenboeken
- Nog dit schooljaar speciale 'voorscholing' voor nieuwe gebruikers van Topniveau
- Nu al een begrip in het studiehuis

U kunt een gratis beoordelingspakket van Topniveau aanvragen. Bel met onze Docentenlijn: **(©575) 5 9 4 ^ 8 0** of stuur een e-mail: info@thieme.nl Actuele informatie over de uitgaven van Thieme kunt u bovendien vinden op internet: http://www.thieme.nl

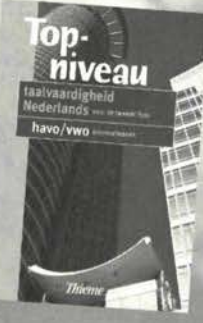

**Thier** 

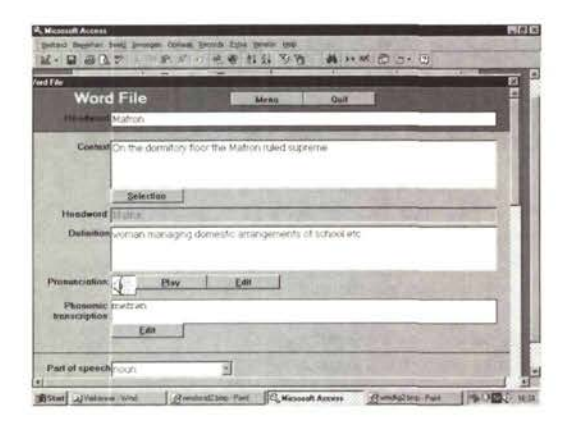

illustratie 3: word file

men het zelfstandig naamwoord en/of het werkwoord verder definiëren. In het Nederlands en het Duits gaat het om het verschil mannelijk, vrouwelijk en onzijdig; in het Frans om het verschil mannelijk en vrouwelijk, terwijl men voor alle talen het werkwoord verder kan definiëren als overgankelijk of onovergankelijk. Met behulp van een keuzelijst kan men het register bepalen; indien het om taalkundige terminologie gaat, kan men een verdere verfijning aangeven. Uiteraard is de bron van het grootste belang voor de samenhang van lees- en woorddossier; indien het gaat om een boek, kan de gebruiker in de keuzelijst kiezen uit de auteurs in het leesdossier, waarna de titel in het volgende keuzevenster verschijnt. De gebruiker kan de vertaling in de moedertaal (dit geldt voor studenten vreemde talen) of het Engels (dit geldt voor studenten Nederlands) aangeven en tenslotte een zelfgemaakte zin invoeren om aan te tonen dat hij of zij weet hoe hij of zij het woord kan gebruiken. Als het woorddossier voldoende gevuld is (met minimaal 20 items) kunnen de gebruikers met de ingebouwde toetsoptie controleren of ze de items voldoende beheersen.

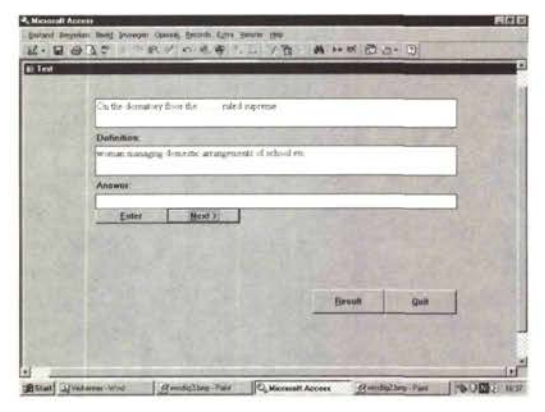

illustratie 4; toetsoptie

De verdere formulieren in het leesdossier bieden de gebruiker de mogelijkheid een groot aantal gegevens over de gelezen werken vast te leggen. Het tweede formulier, 'beschrijving', vraagt eerst om in een logisch veld aan te geven of het om fictie gaat of niet (in een logisch veld in een database kan de gebruiker aangeven of een bepaalde eigenschap al of niet aanwezig is). Vervolgens kan men in een venster het genre vastleggen; voor drama kan men een verdere verfijning aanbrengen. In het volgende venster kan men de vertelkundige structuur aangeven en het perspectief van waaruit het geheel wordt verteld. Onder het hoofdje 'tijd' kan men de vertelde tijd, de verteltijd en de historisch periode vastleggen. Men kan de setting beschrijven evenals de hoofd- en bij personen. In een volgend veld kan men de vertelstructuur beschrijven, iets zeggen over de stijl, aangeven wat het motto is, hoe het boek is ontvangen (letterkundige prijzen). Na deze technische gegevens kan men concrete gegevens over de auteur vastleggen: geboortejaar, sterfjaar, nationaliteit, geslacht (via een keuzelijst: mannelijk, vrouwelijk of onbekend), etnische groep, andere werken en eventueel een pseudoniem. Met het formulier 'passages' kan men sleutelpassages, sleutelzinnen en sleutelvragen invoeren, evenals thema, motieven, symboliek, waarden en normen en eigen oordeel. Het laten aangeven van de sleutelpassage en de sleutelzin is een techniek die op de FOO al meer dan tien jaar werd gebruikt. Studenten moesten opschrijven welke passage of zin in een gelezen werk voor hen de belangrijkste was en beargumenteren waarom. Dit dwong studenten goed na te denken over het gelezen werk; de discussie over de sleutelzinnen en sleutelpassages leidde tot actieve betrokkenheid. Voor de docent biedt de door de student aangegeven sleutelpassage of zin een uitstekend controlemiddel of het werk echt gelezen is; een vraag om de keuze te beargumenteren kan men niet uit een uittrekselboek uit het hoofd leren. Het door de student gegeven eigen oordeel kan een aanzet zijn voor een discussie met anderen.

Met het formulier 'bijlagen' kan men aangeven of er appendices zijn, of er secundaire literatuur is, of er audiovisuele werken (bijvoorbeeld een film) zijn die met het gelezen werk samenhangen en welke belangrijke termen en begrippen er zijn aangetroffen. De laatste formulieren vragen om wat administratieve gegevens (voor welke module het werk is gelezen en wanneer, door welke docent het record is beoordeeld en wanneer) en laten de gebruiker evenals de docent aantekeningen maken.

### **Gebruikservaringen**

Het woord- en leesdossier is nu meer dan eenjaar in gebruik. Het is een uitgebreid programma waarin de makers de wensen van veel docenten hebben trachten te verenigen. Dit waren niet alleen docenten van vier verschillende opleidingen maar ook met zeer verschillende specialisaties: voor wat betreft het leesdossier waren dit vooral letterkundigen en voor wat betreft het woorddossier vooral taalkundigen. Een complicerende factor was dat de vulling van de dossiers begeleid diende te worden door mentoren die ook de controle op de kwaliteit van het werk moesten verrichten, hoewel de goedkeuring van de voorstellen voor de leesdossiers weer bij de docenten letterkunde lag. Het zal duidelijk zijn dat er niet alleen op zeer verschillende wijzen met de dossiers werd gewerkt, maar ook dat de ervaringen sterk uiteenliepen.

Evenals de andere ICT-rijke onderdelen van het propedeuseprogramma, wordt het woord- en leesdossier geëvalueerd door externe onderzoekers. De resultaten van de evaluatie door het SCO-Kohnstamm Instituut (zie Overmaat, Otter en Oostdam, 1998) gaven aanleiding tot het maken van de volgende notities. Het woord- en leesdossier is ontworpen voor gebruik op de aan onze studenten uitgereikte laptops die afgeschermd zijn van Access (door een interface tussen gebruiker en Acces). Dat betekent dat het woorden leesdossier niet gebruikt zou moeten worden in onze netwerksituatie en niet gebruikt kan worden op systemen met andere versies van Access. Zolang men deze beperkingen accepteert, is er geen probleem. Studenten maken hun woord- en leesdossiers op hun laptops; de mentoren controleren het woord- en leesdossiers op de laptops aan de hand van een simpele checklist. Dit is de procedure die ik zelf gebruik en die mij uitstekend bevalt, die aansluit bij de filosofie van het laptop-project en die het euvel van papierverspilling beperkt. Helaas hebben sommige studenten andere versies van Access op hun laptops gezet (waarin het woord- en leesdossier geen 900 Kilobyte maar 1700 Kilobyte beslaat). Ook hebben studenten getracht hun woord- en leesdossiers te printen zodat docenten ze vervolgens thuis konden nakijken. Dit heeft studenten - die immers niet met Access zelf hebben leren werken - in moeilijkheden gebracht. nebben leien werken mindelijkheden gebracht ratuuriijk kan men vanuit Access de meest naaie rapporten genereren; dit is echter iets voor de gevorderde gebruiker en niet iets voor propedeusestudenten die soms al moeite genoeg hebben om MS-Worddocumenten te printen. Problemen hebben zich ook voorgedaan met studenten die de laptops te zwaar vonden om iedere les mee te nemen of die thuis al<br>een PC hadden.

Naast deze problemen die met de acceptatie van het programma te maken hebben, deden zich ook technische problemen voor, die door het programma zelf zijn veroorzaakt. Dit betreft vooral het onderdeel 'fonetische transcriptie'. Het is niet mogelijk gebleken de invoerformulieren te ontwerpen in een lettertype dat zowel fonetische symbolen als gewone letters bevat. Zo'n lettertype bestaat bij mijn weten alleen voor het Engels. (Ik doel op het Ipaphon van Dr. Rogers van de University of Toronto). Hierdoor kunnen studenten geen fonetische transcriptie invoeren. Het invoeren van deze transcriptie is wel mogelijk in een tekstverwerker; daarna moet men de getranscribeerde fragmenten via het klembord in het gegevensblad van Access invoeren. Mits men het juiste lettertype (Ipaphon) heeft geselecteerd, verloopt alles zonder problemen. Nuttig als deze oefening moge zijn voor gevorderden, voor de meeste propedeusestudenten is dit toch echt te veel gevraagd. Het afschermen van Access leidt tot een fundamenteler probleem; studenten kunnen de grote voordelen van het werken met een databasemanagementsysteem pas ervaren als ze de belangrijke functies zoals zoeken, sorteren, selecteren, voorwaardelijk selecteren hebben leren kennen. Het is onze ervaring dat ze beter eerst zelf een groot gegevensbestand kunnen opbouwen voor ze leren ermee te werken. Om stu-

denten duidelijk te maken waar ze mee bezig zijn, hebben wij een handleiding voor het woord- en leesdossier geschreven, die begint met een inleiding in de aard van gegevensbestanden. Het was de bedoeling dat mentoren deze inleiding met hun studenten zouden behandelen voor de studenten aan het invoeren van de gegevens zouden beginnen. Helaas is de door ons geschreven inleiding door sommige gebruikers te abstract gevonden, zodat deze niet is doorgenomen. Hierdoor missen veel studenten het theoretisch kader dat hen in staat zou stellen hun werk aan het woord- en leesdossier te plaatsen binnen de training in de beroepsvaardigheden.

Men mag concluderen dat de eerste versie van het woord- en leesdossier een ambitieus product is dat van groot nut voor de opleiding kan zijn. Het is echter de vraag of de plaatsing van de dossiers in het programma en de begeleiding nu optimaal zijn. Het is mijn persoonlijke mening dat in ieder geval het leesdossier begeleid zou moeten worden door docenten die zowel op het gebied van de letterkunde als op dat van de databasemanagementsystemen voldoende kennis en vaardigheid hebben. Hetzelfde geldt in mindere mate voor het woorddossier dat qua lexicografische en taalkundige vaardigheden minder hoge eisen stelt, maar daarentegen een professionele beheersing van de PC in het algemeen en de laptop in het bijzonder vergt.

Ondanks deze aanloopproblemen is het leesdossier door de meeste studenten positief gewaardeerd. Zij zagen er de zin van in en verwachtten later zelf met een dergelijk dossier te zullen werken. Voor het woorddossier - waar de technische problemen het ernstigst waren - was dit helaas in mindere mate het geval.

## **Voornemens**

In het cursusjaar 1998-99 vindt een uitvoerige evaluatie van het laptop-project plaats. Vooruitlopend op de definitieve resultaten is helaas besloten dat de propedeusestudenten in dit cursusjaar geen laptops ontvangen. Daarom zullen we het woord- en leesdossier aanpassen aan de situatie waarbij studenten op het instituut op desktops in een netwerk werken en (naar wij hopen) thuis in toenemende mate over een eigen computer beschikken. (Uit een enquête onder de eerstejaarsstudenten talen is gebleken dat tweederde van hen thuis gebruik kan maken van een PC waarop Windows is geïnstalleerd). Tegelijkertijd trachten wij de onvolkomenheden in het programma en de organisatie rondom de beide dossiers te verbeteren. Zo zullen we proberen zo veel mogelijk keuzen vóór te programmeren, zodat de student alleen maar iets hoeft aan te klikken. Velden die voor sommige talen minder relevant zijn, zullen we uit het invoerformulier voor die talen verwijderen. Op deze manier worden de formulieren meer op maat gemaakt, zonder dat de volledigheid van de onderliggende database verloren gaat. Studenten krijgen de mogelijkheid om gegevens over de gelezen werken naar Word-documenten te exporteren. Ook zullen studenten al in de loop van de propedeuse kennismaken

met de mogelijkheden van Access zelf. Het is onze overtuiging dat er dan een substantiële bijdrage aan de innovatie van de opleiding van docenten talen zal zijn geleverd.

Naast de verbetering van het bestaande programma werken wij aan een uitbreiding. In een uitgebreide versie, bestemd voor Microsoft Office Professional '97, wordt het mogelijk geluid en beeld in het dossier op te nemen. De voordelen van het opnemen van audio- en videofiles zijn vooral voor het woorddossier evident: de student neemt niet alleen informatie over de uitspraak van een woord op in de fonemische transcriptie maar kan ook de uitspraak van een *native speaker* laten horen; de betekenis van een woord blijkt niet alleen uit de omschrijving maar ook uit een

tekening of een foto. Het zal mogelijk zijn in het leesdossier, naast gegevens over geschreven materiaal, ook gegevens over beluisterde programma's of bekeken films en internetmateriaal op te nemen. De naam zal dan ook veranderen in 'woord- en mediadossier'. Helaas zal het multimediale 'woord- en mediadossier' door deze uitbreidingen te omvangrijk worden om nog viertalig te kunnen zijn. Iedere opleiding binnen de afdeling zal dan zijn eigen 'woord- en mediadossier' hebben. Zo zal er bij de opleiding Nederlands eerder sprake zijn van een 'begrippendossier', gevuld met termen uit de poëtica, dan van het 'woorddossier' dat bij de vreemde talen gebruikt wordt. Inmiddels is de Engelstalige versie, waarin een bevredigende oplossing voor het probleem van de fonetische tekens is gevonden, in gebruik genomen.

**Woord-** en leesdossier is een Access-applicatie en is ontwiickeld door Ton Koet en Willy Weijdema met medewerking van David Rasch en Gerald Stap en in opdracht van de ontwikkelgroepen vocabulaire en tekstbegrip/literatuur van het cluster talen van EFA.

De Databaas is een programma van Educatieve Partners Nederland BV.

**Kartei** is een programma van Gerhard Werger.

**Wordstore** is een programma van WIDA/Eurocentres.

#### **Literatuur**

- Boertjens, K.. *Basiscursus Microsoft Access 2 voorWindows,* Schoonhoven; Academie Service, 1995.
- Engeldorp Gastelaars, N. van. R. Tanner, T. Vendel, Het Mediadossier, in: *Levende Talen*  529 (1998) 194-198.
- Koet, T, en Baldy Tjia, From Giiidliood *to Maturity.* Amsterdam, interne publicatie EFA. Koet, T., en W. Weijdema, Inleiding Woord-

*en leesdossier,* Amsterdam, interne publicatie EFA.

- Koet, T.. en W. Weijdema, De docent in de 21e eeuw. ICT in de lerarenopleiding, in: *levende Talen* 524 (1998) 540-543.
- Koet, T., en W. Weijdema, *Schoolgerichte Informatietechnologie.* Amsterdam, interne publicatie FOO.
- Mondria, J.A. & S. Mondria-de Vries, Woorden leren met de handcomputer, in: Levende Talen 465 (1991) 458-461.
- Overmaat, M., M. Otter & R. Oostdam, Evaluotie-onderzoel; naar *de* propedeuse *van de Educatieve Faculteit Atnsterdam,* Amsterdam: SCO - Kohnstamm, 1998.
- Schouten-van Parreren, M.C., Nieuwe Perspectieven op de didaktiek van de woordenschatverwerving, in: *levende Talen* 416 (1986)618-625.
- Veugelers W., Henk Zijlstra (red.), *Lesgeven in het* studiehuis, Leuven/Apeldoorn: Garant, 1998.

#### **Ton Koet**

Docent Engels en Informatica. Werkt voor de Educatieve Faculteit Amsterdam, waar hij coördinator is van de rweedegraads-voltijd-opleiding Engels, en voor het Instituut voor de Lerarenopleiding van de Universiteit van Amsterdam.

Adres: EFA, Afdeling Talen. Postbus 2009, 1000 CA Amsterdam. E-mail: [a.g.m.koet@efa.nl.](mailto:a.g.m.koet@efa.nl)